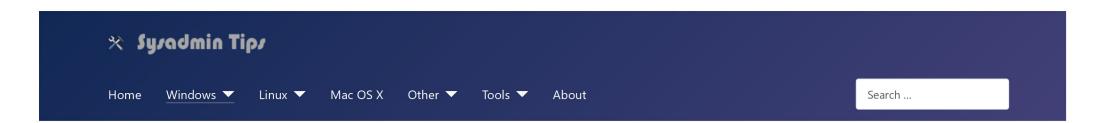

# Google Picasa 3 maps module no longer works (object error)

### Issue

The places sidebar stopped working in Google Picasa 3. The following error is displayed instead of a map:

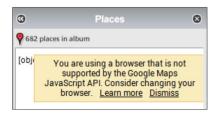

[object Error]

You are using a browser that is not supported by the Google Maps JavaScript API. Consider changing your browser.

# Resolution

Close Picasa and perform the following steps:

- Open Registry Editor (regedit.exe)
- Navigate to: HKEY\_CURRENT\_USER\Software\Microsoft\Internet Explorer\Main\FeatureControl \FEATURE\_BROWSER\_EMULATION
- Create a new DWORD entry with name: picasa3.exe and Hexadecimal value: 2af8 (Decimal: 11000).
   Update 05/2022: You may need to enter 0 instead of 2af8.

Open Picasa and the embedded maps module should now work.

October 2018 Windows 10 Pro (1803) Picasa 3.9.141

# **Update 10/2023**

A recent Google Maps API update now caused another issue where the map is displayed correctly, but the red marker showing the exact location missing.

To resolve the issue perform the following steps:

- Navigate to C:\Program Files (x86)\Google\Picasa3\runtime\geotag and open file geopanelscript\_v3.html in a text editor.
- Near the end of line 63, replace ...&v=3 with ...&v=3.51 &v=3.52

Note: Since 11/2023 with &v=3.51 you may see the error: "ReferenceError: 'google' is undefined". Use &v=3.52

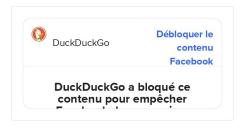

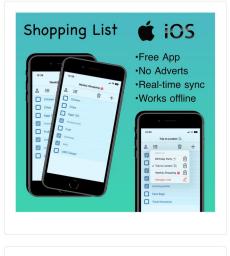

• You'll need admin rights to save the changes.

The credit for this solution goes to Verrens on www.dpreview.com

# **Update 05/2022**

Due to the Goole Maps backend change, the fix stopped working. A very similar error message is now being displayed instead of the map:

You are using a browser that is not supported by the Google Maps JavaScript API. Please consider changing your browser.

Error: The Google Maps JavaScript API does not support this browser.

All you need to restore the fix (unclear for how long) is to follow the original instructions, but instead of value: **2af8**, enter **0**. Credit for this goes to <a href="https://www.picxl.de">www.picxl.de</a>.

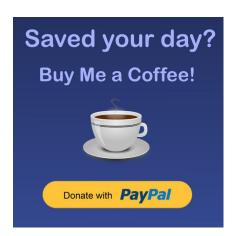

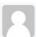

#### Dennis

Monday, 20 November 2023 21:39

I had the "ReferenceError: 'google' is undefined" error and changed to "3.52". Works great now! Thank you so much!

Reply

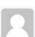

#### JLH

Thursday, 16 November 2023 02:43

I'm now getting a "ReferenceError: 'google' is undefined" error under the places tab in Picasa. Anyone else seeing this or have a fix?

Reply

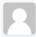

### Peter

Thursday, 16 November 2023 22:49

Since November 16th the map has not worked for me again, the following message appears "ReferenceError: 'google' is undefined" and no map is displayed.

As with the missing red marker, I have now increased the version from 3.51 to 3.52 at the end of line 63 and lo and behold the map is displayed again.

Reply

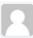

### John Latter

Friday, 17 November 2023 17:20

Thank you for the info - everything is back to normal now :)

Reply

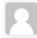

#### JLH

Friday, 17 November 2023 01:10

Thanks! That did the trick!

Reply

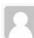

#### Steve

Friday, 17 November 2023 00:56

Thanks Peter its Perfectly working to 3.52

Reply

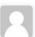

#### John Latter

Thursday, 16 November 2023 19:43

Me, too :(

Reply

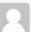

#### Steve

Thursday, 16 November 2023 16:05

Getting the same error message.

Reply

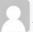

lothi

Thursday, 16 November 2023 09:30

same error message...

Reply

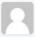

#### Emó

Sunday, 15 October 2023 07:54

I've found solution for the marker issue here:

https://www.dpreview.com/forums/thread/4724739

Thread from Verrens on 6 Oct 2023.

Reply

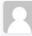

#### **Steve Delves**

Saturday, 07 October 2023 17:00

All working now having taken the following steps (as per the the above comments by

# Step One

To restore the red location marker I've performed the following steps:

- Navigate to C:\Program Files (x86)\Google\Picasa3\runtime\geotag and open file geopanelscript\_v3.html in a text editor.
- Near the end of line 63, replace ...&v=3 with ...&v=3.51

NB - You'll need admin rights to save the changes.

# Step Two

Close Picasa and perform the following steps:

- Open Registry Editor (regedit.exe)
- Navigate to: HKEY\_CURRENT\_USER\Software\Microsoft\Internet Explorer\Main\FeatureControl \FEATURE BROWSER EMULATION
- o Create a new **DWORD** entry with name: **picasa3.exe** and Hexadecimal value: **0** (Decimal: 11000).

Reply

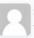

#### uresh

Thursday, 26 October 2023 08:57

To get back red location marker.

How do I get full admin rights to modity the file

Reply

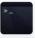

### admin

Thursday, 26 October 2023 11:25

If you don't know how to give yourself full permission to a file, just copy it to your desktop, make the changes, and then copy it back to its original location. You will get a UAC prompt where you click Allow, Continue, etc.

Reply

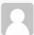

#### Redbull31

Friday, 06 October 2023 20:20

solution that works given by Verrens on another site :

This issue is caused by google updating the Maps JavaScript API to version 3.52.

It is therefore necessary to force Picasa to use the previous version 3.51.

So I edited the geopanelscript\_V3.html file located in the folder : C:\Program Files(x86)\Google\Picasa3\runtime\geotag folder and replaced at line 63 :

<script type="text/javascript" src="http://maps.googleapis.com/maps/api/js?client=google-picasa-client&sensor=false&v=3"></scriptith</pre>

<script type="text/javascript" src="http://maps.googleapis.com/maps/api/js?client=google-picasa-client&sensor=false&v=3.51"></s</pre>

You must be an administrator to edit this file as it is in a subfolder of Program Files(x86)

Reply

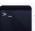

#### admin

Saturday, 07 October 2023 12:30

Great! That seems to work. I'll update the article.

Reply

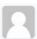

### J.Wouters

Monday, 16 October 2023 19:24

Vac it works! You made my day thank youll

Reply

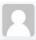

### Carlos Marquez

Wednesday, 04 October 2023 14:14

I think our days with Picasa Geotagging are done; as of today, Picasa is not even displaying the map. 

And it does not look like there will be a fix for it...

Does anyone know about another software that will easily display the picture's location? I know Adobe light room does, but I'm not sure how easy it is to manage that function. I think you need to trigger the geotagging process. Picasa was automatic...

Reply

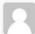

#### Theron

Thursday, 05 October 2023 18:33

I still see the map and it continues to move to the right location but the red baloon is still missing. Any hope of the red baloons ever being corrected?

Reply

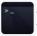

#### admin

Wednesday, 04 October 2023 23:21

If you have Lightroom probably best to use that. I used it for geotagging with no issues before I cancelled the subscription.

Since then, I've been using Picasa (RIP) and GeoSetter. It has its quirks but works pretty well when you get familiar with the process.

Reply

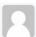

#### yerolpal

Tuesday, 05 September 2023 23:13

I have the same issue. Applying the 100 Monkeys in front of a typewriter theory, I've found, so far, that you could add nearly anything that the DWORD Edit Modify would accept except the 2af8 value and you get to the same place....map (re)appears but without the map marker for the photo. Just haven't gotten through the 1M+ test combinations yet. For each test, I still see the 'matching' map marker inidicator on the photos that have geotags and the map window will zoom to approximate position of the selected photo, just no 'exact' position marker. And I do have to fully close/reopen Picasa for the change to occur-closing the Places doesn't fully execute a change of the DWORD value. In W11.

Reply

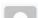

Carlos Marquez

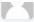

Tuesday, 05 September 2023 21:43

From the <a href="https://www.picxl.de/picasa3-maps-fehlerbehebung/">https://www.picxl.de/picasa3-maps-fehlerbehebung/</a> where they found the previous solution to the issue, they posted the following:"

I've recently received many inquiries about a new map display problem that arose in mid-August 2023. Presumably after an update

So far I haven't been able to find a solution for this. If anyone knows anything, please send me the relevant information. Eith

Reply

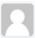

#### John Smith

Monday, 04 September 2023 19:53

Has anyone managed to get this working again

Wonder if some sort of registry hack would overide the change for Picasa?

Reply

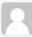

### Carlos M.

Friday, 01 September 2023 12:44

I'm just reporting the same issue; the red markers are gone from the map. (a) I just came back from a 2-week trip, and when I downloaded the pictures, they were okay, but just yesterday, I noticed the change. I hope there is a fix for it!

I love how easy to brows pictures through Picasa, I do not know of another software like this that can browse and show locations so simply.

Reply

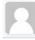

### Henk van Sambeek

Wednesday, 30 August 2023 11:13

On three Picasa computers: The maps works but the markers are missing.

Maby an issue/change with the google maps API?

Reply

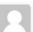

#### Matt R.

Thursday, 31 August 2023 10:09

You are probably right. I found this today on https://developers.google.com/maps/documentation/javascript/releases

3.54.1

18 August, 2023

Changes:

Upgrades Maps JavaScript API to support ECMAScript 2020 natively.

Advanced Markers are now rendered more clearly.

The map is disabled when Array.from is overridden with an implementation that does not support iterables.

Fixed the focus which was lost when the zoom buttons were disabled at the limit levels.

Reply

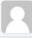

#### **Everett**

Saturday, 26 August 2023 23:49

Same problem. Would be glad to know if someone finds that solution. Thanks!

Reply

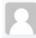

### **Geoff Wilson**

Thursday, 24 August 2023 03:14

Same here. Map appears correctly showing the area of the photo, but lacks red marker.

Reply

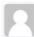

#### Theron

Wednesday, 23 August 2023 12:19

Any fix in sight? Anyone?

Reply

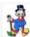

### Jose Antonio

Tuesday, 22 August 2023 18:36

Same thing, but at least the location is working again.

Reply

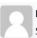

#### DJ

Sunday, 20 August 2023 20:16

Yes - same issue here. The map works but the marker is missing.

Reply

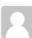

#### Yves

Sunday, 20 August 2023 17:30

Hi everybody!

Same problem for me since yeserday.

No more red balloon on map.

Any fix?

Thanks.

Reply

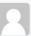

DJ

Sunday, 20 August 2023 20:12

Yes - same issue here. The map works but the marker is missing.

Reply

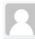

### Matt R.

Friday, 18 August 2023 10:45

Yes, I noticed today that the marker is gone....

Thank you for the helpful posts!

Reply

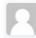

#### loulou91

Friday, 18 August 2023 07:49

the same for me starting from today...

Reply

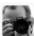

# Holger Ströder

Friday, 18 August 2023 06:12

Now the map is still visisble, but the "marker" for the photo are missing?

Any Idea?

Reply

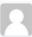

#### **Kenneth Codd**

Friday, 07 April 2023 18:50

Thanks for posting this especially the 05/2022 update.

Renly

| Google Picasa 3 maps module no longer works (object en |
|--------------------------------------------------------|
|--------------------------------------------------------|

| eave your comment                            |                      |
|----------------------------------------------|----------------------|
| me *                                         |                      |
|                                              |                      |
| ail address *                                |                      |
|                                              |                      |
| 3 ⊻ \$ \$ \$ \ \ \ \ \ \ \ \ \ \ \ \ \ \ \ \ |                      |
|                                              |                      |
|                                              |                      |
|                                              |                      |
|                                              |                      |
|                                              |                      |
|                                              |                      |
|                                              |                      |
|                                              |                      |
|                                              |                      |
|                                              |                      |
|                                              |                      |
|                                              |                      |
|                                              | 0 WOR                |
| 1417 G                                       |                      |
| 27A/                                         | <b>◎</b> Toggle Edit |
|                                              |                      |
| urity code:                                  |                      |